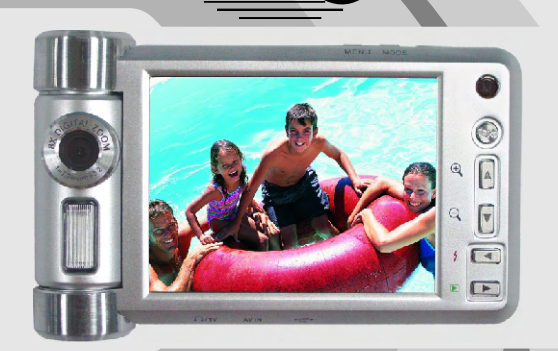

**ISTAQUEST** 

# **VQ DV8 DIGITAL VIDEO CAMCORDER**

**User's Manual** 

### $\star$  Contenu

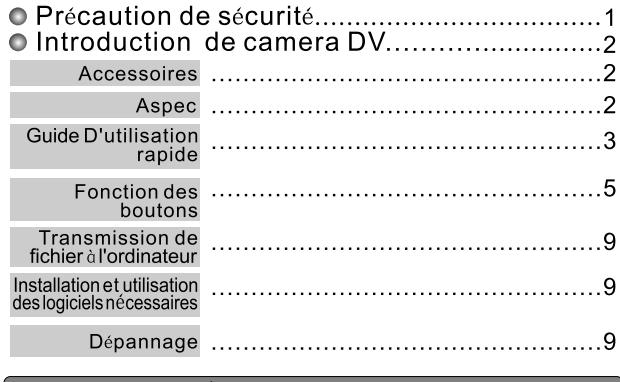

### Précaution de sécurité

- . Veuillez ne pas tenter de modifier ou démonter ce camera de DV avec n'importe quel facon afin d'éviter le dommage de camera de DV ou le décharge électrique.
- Quand le camera de DV n'est pas utilisé pendant longtemps, veuillez enlever la pile afin d'éviter la consommation de pile et le dommage de camera de DV.
- . Veillez ne pas poser ou stocker le camera de DV dans un environnement à haute température afin d'éviter le dommage de camera de DV.
- . Pour la sécurité, ce produit et ses accessoires doivent être hors de la portée des enfants ou des animaux afin d'éviter des accidents.
- . Au cas où n'importe quel liquide ou chose etrangere a penetre dans le camera de DV. il faut éteindre le camera de DV temporairement, couper le courant et faire appel au distributeur local.
- Ne pas utiliser le camera de DV avec les mains humides afin d'éviter le décharge électrique.
- .Veuillez ne pas utiliser le flash pour des personnes ou animaux dans un distance de moins de 1 cm, parce que la lumière forte de flash trop proche peut blesser la vue de personnes ou animaux.
- Après une durée d'utilisation continue, la température de camera de DV s'élèvera, c'est normal
- Ne pas toucher l'objectif lors d'utilisation.

#### Astuce d'opération

Le camera de DV est très similaire à l'ordinateur. Au cas où le camera de DV ne fonctionne pas, veuillez suivre les étapes ci-dessous.

1.Enlevez la pile. 2. Réinstallez la pile. 3. Allumez le caméra de nouveau.

### O Introduction de camera DV

### Français >>

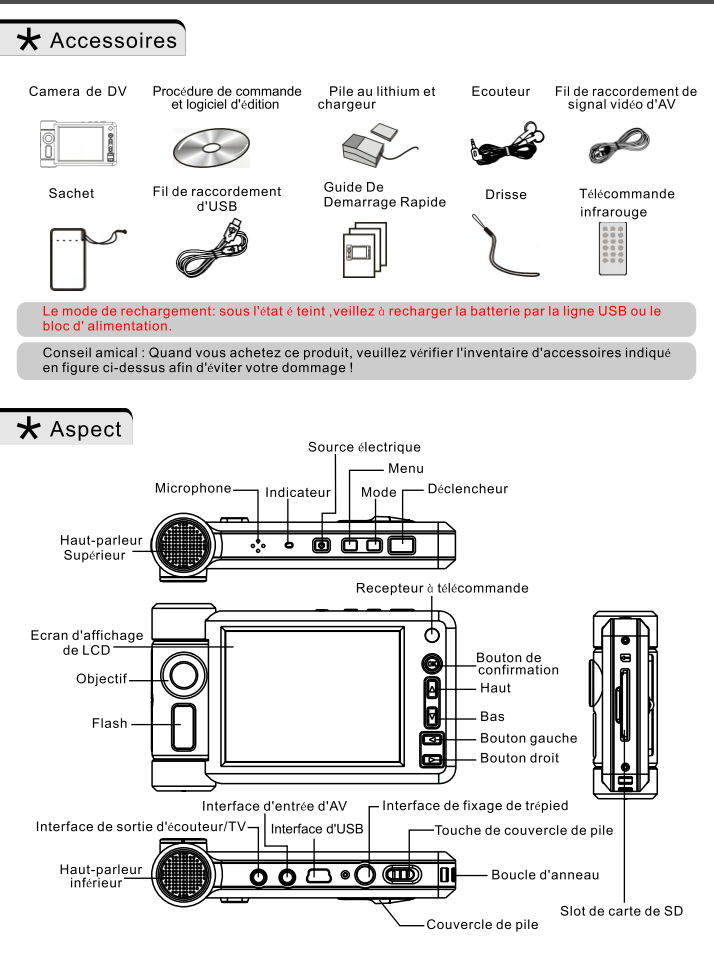

### $\bigstar$  Guide d'utilisation rapide

#### Installez la pile

- 1. Poussez la touche de couvercle de pile au long de flèche pour ouvrir le compartiment de pile.
- 2. Posez la pile dans le slot de pile en associant le pôle positif (+)et le pôle négatif (-) de la pile avec les contacts (+) et (-) dans le compartiment.
- 3. Bien fermez le couvercle de compartiment de pile.

#### Insérez ou enlevez la carte de stockage de SD (Optionnel).

1. Insérez la carte de stockage de SD.

- 2. Lors d'utilisation de la carte de stockage de SD, le fonctionnement du corps de mémoire établi à l'intérieur s'arrête
- 3. Pour enlever la carte de stockage de SD, appuyez sur le bout intérieur de la carte.

#### Allumez l'appareil photo.

- 1. Appuvez sur le bouton de source électrique pendant une seconde.
- 2. Allumez l'appareil photo, alors l'indicateur vert de LED s'allume. Entrez dans la mode Appareil vidéo.

#### Menu de mode

En état de menu non mode, appuyez sur le bouton de mode pour entrer dans le menu de mode, appuyez sur le bouton Gauche/Droit pour choisir la mode désirée, appuyez sur le bouton de confirmation pour y entrer.

#### Mode Appareil vidéo

- 1. Appuvez le bouton Haut, la focale variable digital s'agrandit.
- 2. Appuyez le bouton Bas, la focale variable digital s'amoindrit.
- 3. Appuyez sur le bouton de menu pour accéder aux options de menu d'enregistrement vidéo.
- 4. Dans la mode d'enregistrement vidéo, appuyez sur le bouton de déclencheur pour commencer l'enregistrement, et appuvez sur encore sur ce bouton pour arrêter l'enregistrement.

#### Mode de photographie

- 1.Si vous voulez choisir le cadre de photo, veuillez appuyer sur le bouton de confirmation pour choisir la configuration de cadre de photo, il y a 8 groupes de cadres de photo digitaux disponibles en total. (NB : La fonction de cadre de photo digital est seulement pour la mode de photographie de 8M. 5M. 3M et 1M )
- 2. Appuvez le bouton Haut, la focale variable digital s'agrandit.
- 3. Appuvez le bouton Bas, la focale variable digital s'amoindrit.
- 4. Dans la mode de photographie, on peut appuyer sur le bouton gauche pour commuter 4 sortes de mode de flash :
	- (2). Flash automatique  $(1)$ . Eteindre le flash
	- (3). Prévenir les yeux rouges  $(4)$ . Flash force
- 5. Pour accéder aux options de menu de photographie, appuyez sur le bouton de menu.
- 6. Dans la mode de photographie on peut appuver sur le bouton de déclencheur pour prendre la photo.
- 7. On peut appuver sur le bouton droit pour visualiser rapidement les photos courantes, et appuver sur le bouton droit pour retourner à l'état de photographie.
- 8. Appuvez sur le bouton Gauche pour supprimer une photo.

### $\star$  Guide d'utilisation rapide

#### Mode de lecture

Dans la mode de lecture, on peut trouver trois options : jouer le son, voir le film, visualiser les photos.

#### **O** Jouer le son

1. Appuvez sur le bouton Gauche/Droit pour choisir le fichier, appuvez sur le bouton de confirmation pour commencer la lecture, appuyez encore sur le bouton de confirmation pour arrêter la lecture.

- 2. Appuvez sur le bouton Haut/Bas pour aiuster le volume de son.
- 3. Appuvez sur le bouton de menu pour choisir les fonctions telles que supprimer, couper et imprimer, etc.

#### Moir le film

- 1. Appuvez sur le bouton Gauche/Droit pour choisir le fichier, appuvez sur le bouton de confirmation pour commencer la lecture, appuyez encore pour suspendre la lecture. Appuyez sur le bouton de mode pour retourner à la mode menu principal.
- 2. Appuvez sur le bouton Haut/Bas pour éjecter le menu d'option de la lecture, et aiuster l' avance rapide. la retour rapide et le volume.
- 3. Appuvez sur le bouton de menu pour choisir les fonctions telles que Supprimer. Couper et Imprimer, etc.

#### ● Visualiser les photos

- 1. Appuvez sur le bouton Gauche/Droit pour choisir le fichier, appuvez sur le bouton Bas pour entrer dans la mode d'abréviation 3 x 3.
- 2. Appuyez sur le bouton de menu pour choisir les fonctions telles que Supprimer, Couper et Imprimer, etc.
- 3. Appuyez sur le bouton Haut pour entrer dans l'interface de zoom. Ensuite réalisez les opérations correspondantes en suivant les messages.

#### Enregistrer le son

Appuyez sur le bouton de déclencheur pour commencer l'enregistrement de son. Le temps d'enregistrement affiché sur l'écran commence le comptage décroissant. Lors de l'enregistrement, appuvez sur le bouton de déclencheur pour arrêter l'enregistrement audio.

#### $\blacktriangleright$  Configurer la mode de menu

Appuyez sur le bouton Gauche/Droit pour choisir Configurer le menu, appuyez sur le bouton de confirmation pour entrer dans les options de menu, appuyez encore sur le bouton de confirmation pour se retourner.

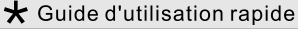

#### Ecouter de la musique

- 1. Copiez le fichier musical dans le PC à la chemise de musique dans le stockeur du camera. 2. Appuvez sur le bouton Haut/Bas pour choisir la chanson, appuvez sur le bouton de confirmation
- pour commencer la lecture, appuvez encore sur le bouton de confirmation pour l'arrêter.
- 3. Appuvez sur le bouton Gauche ou Droit pour aiuster le volume de son. Lors de la lecture. appuyez sur le bouton de confirmation pour suspendre la lecture.
- 4. Appuvez sur le bouton de déclencheur pour aiuster les trois modes de lecture :
	- Lecture circulaire
	- $\Omega$  Répétition de la lecture de la pièce courante
	- → Lecture simple sans circulation

NB : Votre camera de DV a la fonction de lecture de la musique avec la synchronisation des paroles. Pour activer cette fonction, il faut copier d'abord le fichier musical et le document .LRC au corps de mémoire ou à la chemise de musique dans le SD.

### Mode AV-IN

Et reliez au signal d'AV extérieur (par exemple, le signal de DVD ou le signal de télévision digitale) pour réaliser la visualisation et l'enregistrement audio du signal d'AV.

### Lire le livre électronique

- 1. Appuvez sur le bouton Haut/Bas pour choisir le fichier, appuvez sur le bouton de confirmation pour ouvrir le fichier.
- 2. Appuvez sur le bouton de menu pour retourner au catalogue des livres E-BOOK.
- Attention : Il faut utiliser le format .TXT pour enregistrer le livre électronique dans la chemise de TEXT du stockeur intégré ou extérieur.

#### بروان

- 1. Appuyez sur le bouton de confirmation pour entrer dans l'état de jeu, appuyez sur le bouton de confirmation pour faire tomber rapidement le bloc.
- 2. Appuvez sur le bouton Haut pour tourner le bloc.
- 3. Appuvez sur le bouton Bas pour faire tomber le bloc.
- 4. Appuyez sur le bouton Gauche pour déplacer le bloc vers gauche.
- 5. Appuyez sur le bouton Droit pour déplacer le bloc vers droit.

#### Eteindre l'appareil vidéo

Appuyez sur le bouton Source électrique, alors l'appareil vidéo s'éteint automatiquement.

### $\star$  Fonction des boutons

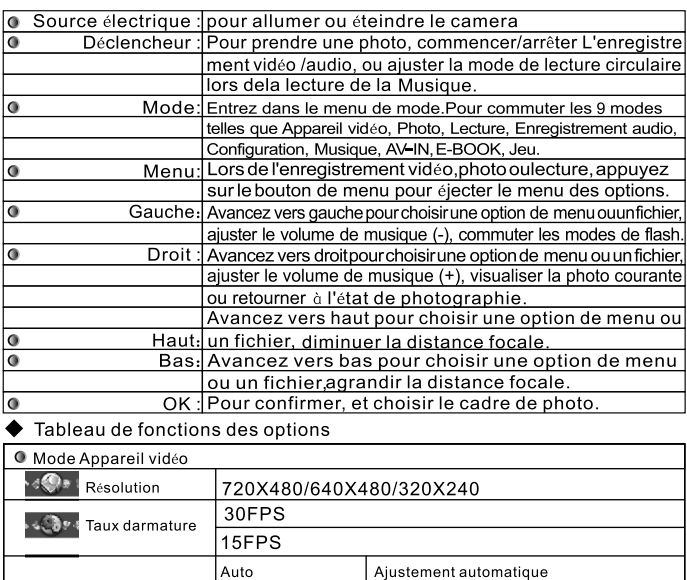

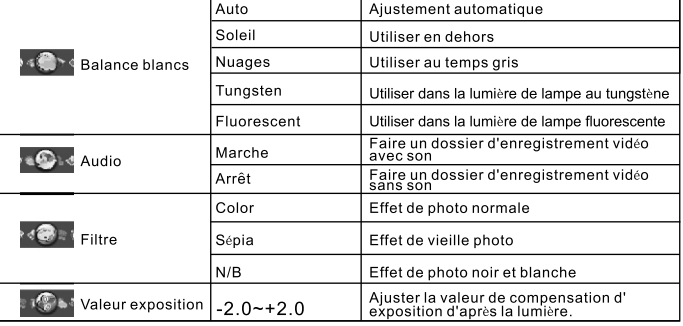

## $\bigstar$  Fonction des boutons

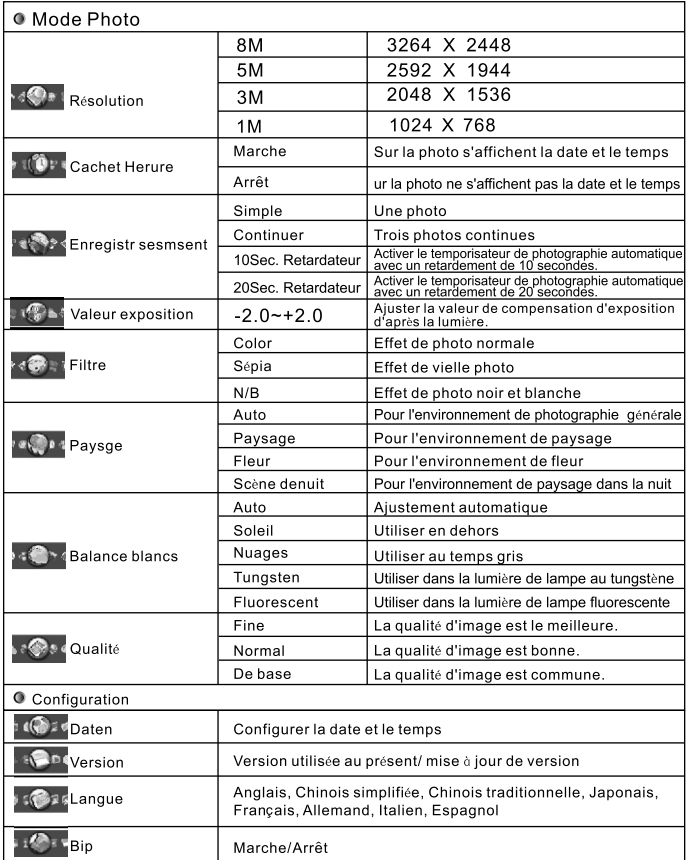

### $\star$  Fonction des boutons

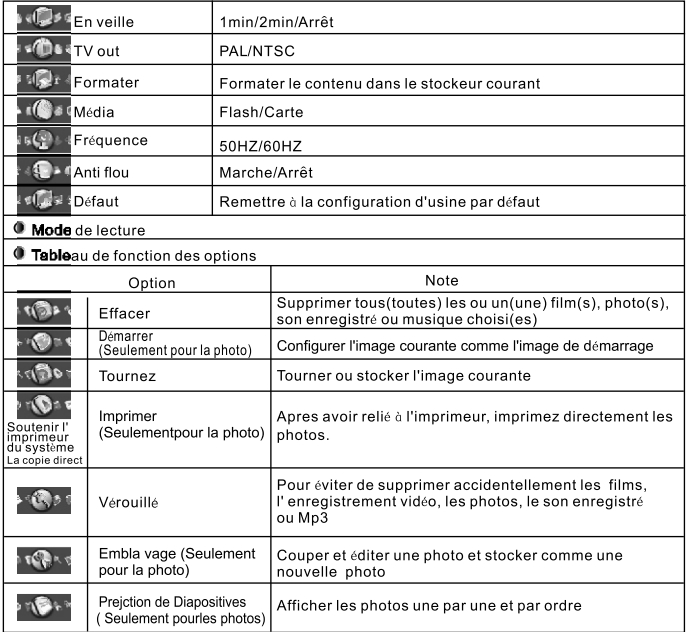

### $\star$  Transmission de fichier à l'ordinateur

Ouvrez 《 Mon ordinateur 》, on voit un disque déplacable : s'il n'y a pas de la carte de SD/MMC, le disque déplacable représente le stockeur interne du camera ; s'il y a la carte de SD/MMC, le disque dépla?able représente la carte. Dans la mode Stockeur. l'utilisateur peut utiliser l'interface de Windows à stocker ou prélever le dossier, on peut couper, copier et supprimer les fichiers dans le camera.

### $\bigstar$  Installation et utilisation des logiciels nécessaires

Vous pouvez utiliser l'ordinateur à regarder le petit film dans la caméra. Avant de lier le caméra à l'ordinateur, veillez installer d'abord le driver dans CD.

#### Installation de la procédure de commande

Voir les vidéos, il faut installer la procédure de commande exquis par le système d'exploitation cour ant, cliquez pour installer la procédure de commande correspondante dans le CD pour Windows 98, Winows2000, Windows ME, Windows XP.

NB : 1. Avant d'installer la procédure de commande dans l'ordinateur, ne pas relier ce camera o l'interface d'USB de l'ordinateur afin d'éviter l'erreur de l'installation.

2. Pour utiliser le camera dans le système de Windows 98, il faut installer d'abord la procédure de commande de Windows 98.

### ★ Dépannage

La photographie, l'enregistrement vidéo et l'enregistrement audio ne sont pas disponibles? Modifiez la configuration pour le séparateur, la qualité d'image ou la fréquence de trame, ou changez la carte de stockage qui a assez d'espace de stockage, vérifiez si la carte de stockage est bloquée ou supprimer une partie de fichiers indicateur ne s'allume pas lors de chargement électrique? 1. Le chargement est délà accompli. 2. Installez la pile avec le sens correct, vérifiez si le courant alternative est déjà alimenté, bien insérez l'adaptateur de source électrique. Le flash ne fonctionne pas? Lors de photographie, si la quantité électrique de la pile est insuffisante, alors le flash ne fonctionne pas. Comment prendre une bonne photo? Veuillez utiliser le trépied lors de photographie, utilisez le flash si la lumière est faible, ou utiliser le lampe pour supplémenter la lumière.

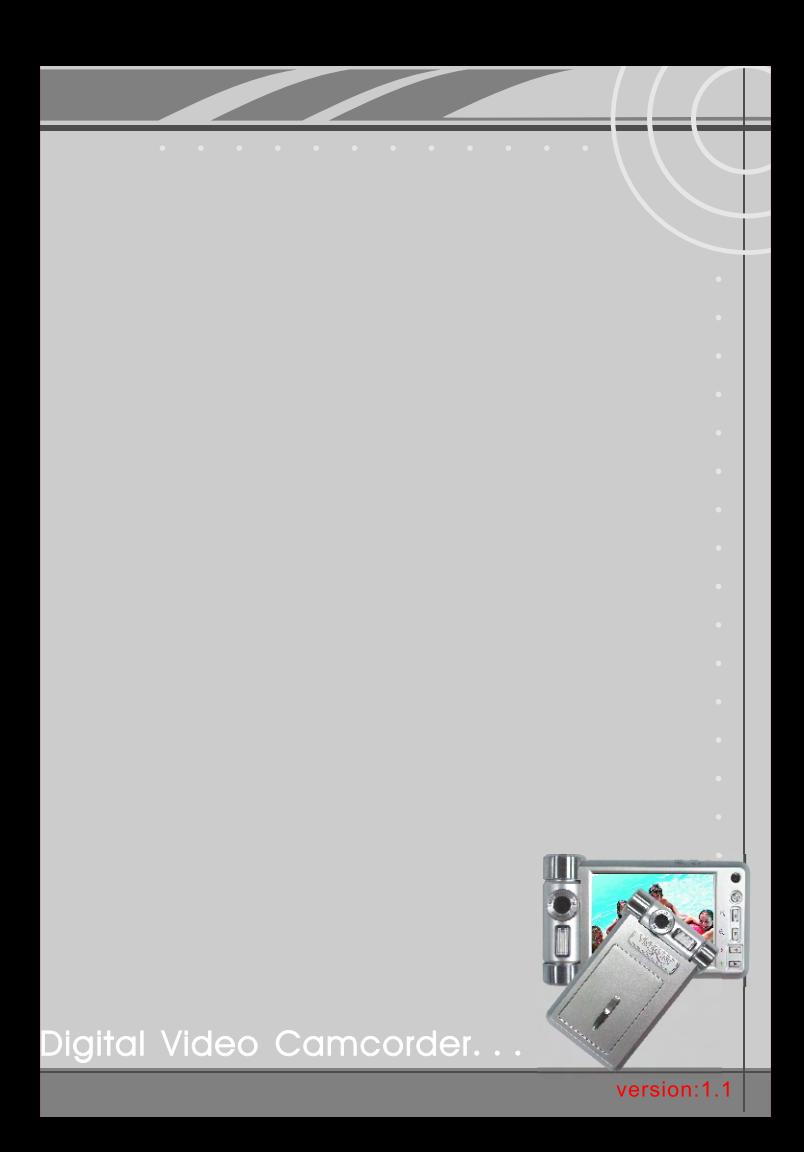